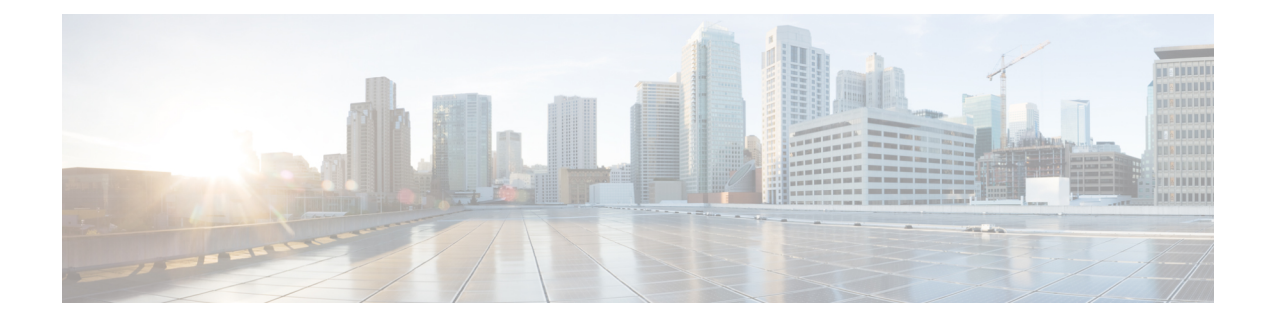

# **Configuring 2-event Classification**

- Information about 2-event [Classification,](#page-0-0) on page 1
- Configuring 2-event [Classification,](#page-0-1) on page 1
- Example: Configuring 2-Event [Classification,](#page-1-0) on page 2
- Additional [References,](#page-1-1) on page 2
- Feature History and Information for 2-event [Classification,](#page-2-0) on page 3

# <span id="page-0-0"></span>**Information about 2-event Classification**

When 2-event classification is configured and a class 4 device is detected, IOS allocates 30W without any CDP or LLDP negotiation. This means that even before the link comes up the class 4 power device gets 30W.

Once 2-event is enabled, the port resets automatically. Power budget allocation for a class-4 device will be 30W if 2-event classification is enabled on the port, else it will be 15.4W.

# <span id="page-0-1"></span>**Configuring 2-event Classification**

To configure the switch for a 2-event Classification, perform the steps given below:

### **Procedure**

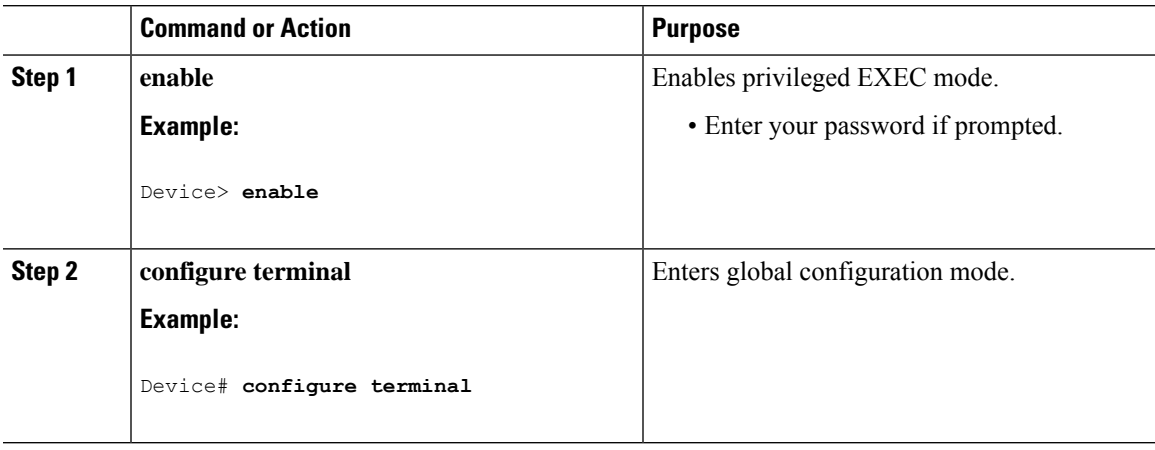

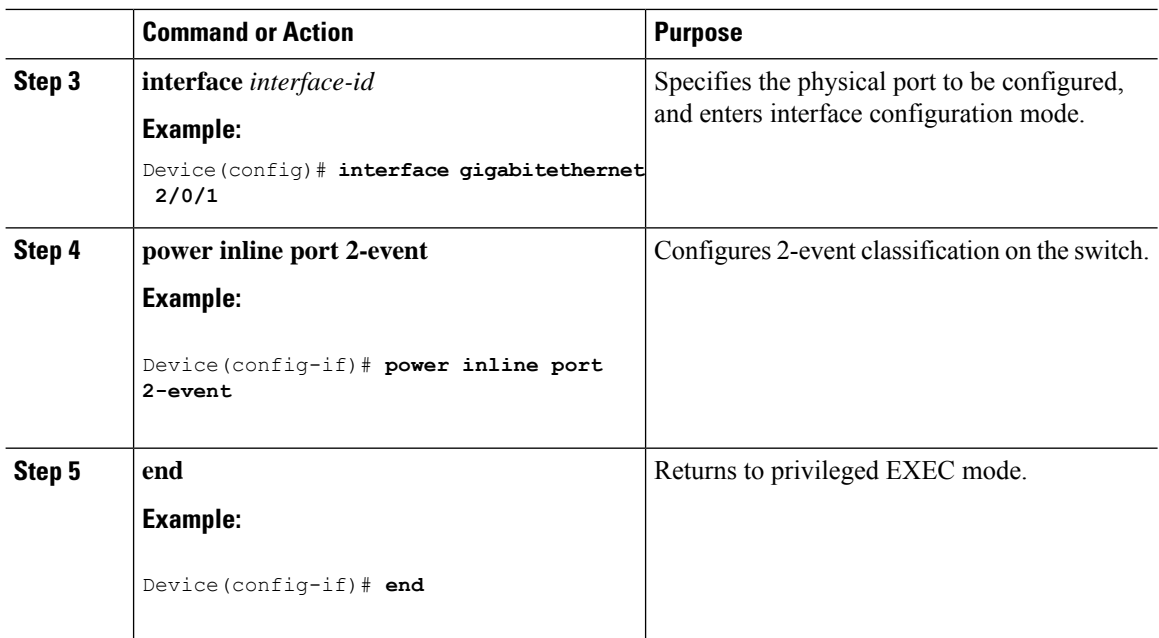

# <span id="page-1-0"></span>**Example: Configuring 2-Event Classification**

This example shows how you can configure 2-event classification.

```
Device> enable
Device# configure terminal
Device(config)# interface gigabitethernet 2/0/1
Device(config-if)# power inline port 2-event
Device(config-if)# end
```
### <span id="page-1-1"></span>**Additional References**

#### **Related Documents**

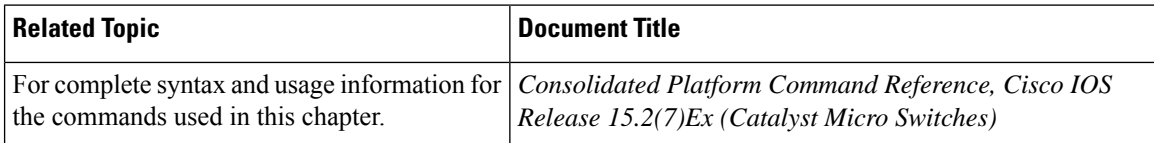

### **MIBs**

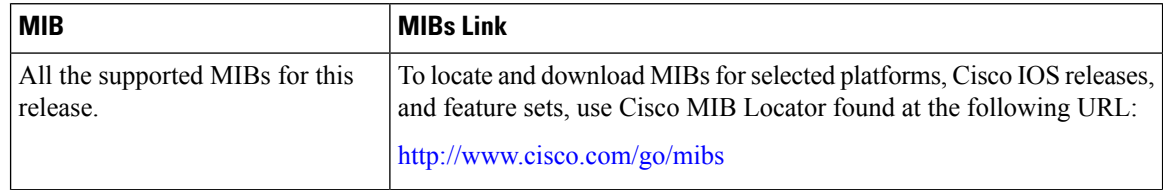

#### **Technical Assistance**

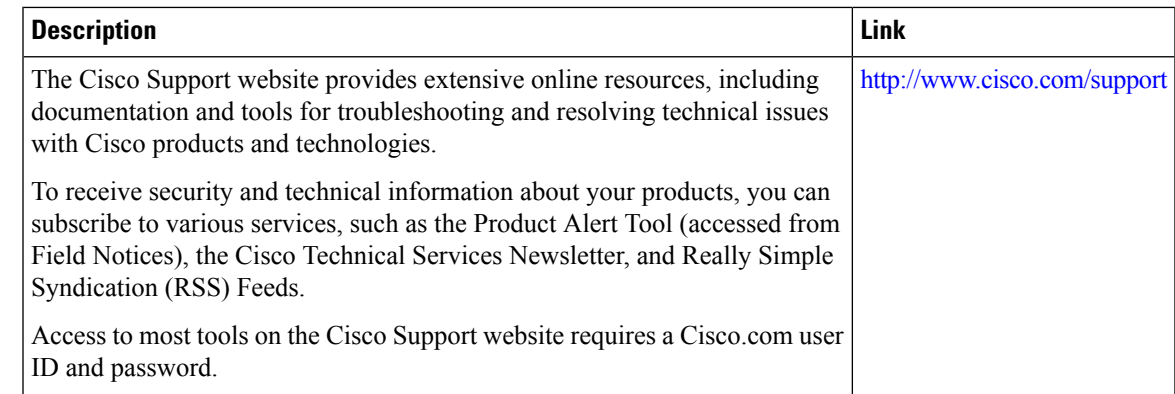

### <span id="page-2-0"></span>**Feature History and Information for 2-event Classification**

The following table provides release information about the feature or features described in this module. This table lists only the software release that introduced support for a given feature in a given software release train. Unless noted otherwise, subsequent releases of that software release train also support that feature.

Use Cisco Feature Navigator to find information about platform support and Cisco software image support. To access Cisco Feature Navigator, go to [www.cisco.com/go/cfn.](http://www.cisco.com/go/cfn) An account on Cisco.com is not required.

**Table 1: Feature Information for 2-event Classification**

| <b>Feature Name</b>    | <b>Releases</b>                 | <b>Feature Information</b>   |
|------------------------|---------------------------------|------------------------------|
| 2-event Classification | Cisco IOS Release<br>15.2(7)E2a | This feature was introduced. |

I